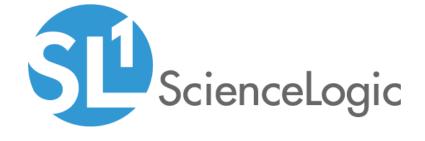

VMware: NSX-T PowerPack Release Notes

Version 100

### Overview

Version 100 of the VMware: NSX-T PowerPack is the initial version of the PowerPack.

• Minimum Required SL1 Version: 10.2.0

This document includes the following topics:

| Before You Install or Upgrade | . 2 |
|-------------------------------|-----|
| Installation Process          | 2   |
| Features                      | 2   |

# Before You Install or Upgrade

Ensure that you are running version 10.2.0 or later of SL1 before installing VMware: NSX-T version 100.

NOTE: For details on upgrading SL1, see the appropriate Release Notes.

## Installation Process

To install this PowerPack:

- 1. Familiarize yourself with the **Known Issues** for this release.
- 2. See the **Before You Install or Upgrade** section. If you have not done so already, upgrade your system to the 10.2.0 or later release.
- 3. Download the VMware: NSX-T version 100 PowerPack from the Support Site to a local computer.
- 4. Go to the **PowerPack Manager** page (System > Manage > PowerPacks). Click the **[Actions]** menu and choose *Import PowerPack*. When prompted, import *VMware*: NSX-T version 100.
- 5. Click the [Install] button. For details on installing PowerPacks, see the chapter on Installing a PowerPack in the PowerPacks manual.

## **Features**

Version 100 of the VMware: NSX-T PowerPack includes the following features:

- A sample credential that you can use as a template to connect to the VMware NSX-T devices you want to monitor
- Dynamic Applications to discover and monitor VMware NSX-T devices:

- VMware: NSX-T Appliance Cluster Configuration
- VMware: NSX-T Appliance Cluster Discovery
- VMware: NSX-T Appliance Configuration
- o VMware: NSX-T Appliance Discovery
- VMware: NSX-T Appliance Interface Configuration
- VMware: NSX-T Appliance Interface Performance
- VMware: NSX-T BGP Neighbors Configuration
- VMware: NSX-T BGP Neighbors Performance
- ° VMware: NSX-T Cluster Resource Utilization Configuration
- o VMware: NSX-T Edge Cluster Configuration
- VMware: NSX-T Edge Cluster Discovery
- ° VMware: NSX-T Edge Node (Clustered) Configuration
- VMware: NSX-T Edge Node (Clustered) Discovery
- VMware: NSX-T Edge Node (Non-Clustered) Discovery
- VMware: NSX-T Edges Folder Discovery
- VMware: NSX-T Load Balancer Discovery
- VMware: NSX-T Load Balancer Performance
- o VMware: NSX-T Load Balancer Configuration
- VMware: NSX-T Logical Switch Discovery
- VMware: NSX-T Logical Switch Performance
- VMware: NSX-T Logical Switches Configuration
- ° VMware: NSX-T Logical Switches Folder Discovery
- VMware: NSX-T Tier 0 Gateway Configuration
- VMware: NSX-T Tier 0 Gateway Discovery
- VMware: NSX-T Tier 0 Gateway Interface Configuration
- ° VMware: NSX-T Tier 0 Gateway Interface Performance
- VMware: NSX-T Tier 1 Gateway Configuration
- VMware: NSX-T Tier 1 Gateway Discovery
- VMware: NSX-T Transport Node Configuration
- VMware: NSX-T Transport Node Discovery
- VMware: NSX-T Transport Node File System Performance
- o VMware: NSX-T Transport Node Interface Configuration
- ° VMware: NSX-T Transport Node Interface Performance
- ° VMware: NSX-T Transport Node Performance
- VMware: NSX-T Transport Nodes Folder Discovery
- Device Classes for each type of VMware NSX-T component device SL1 monitors:

- o Appliance Cluster
- ° Appliance
- ° Transport Nodes Folder
- ° Transport Node
- ° Logical Switches Folder
- Logical Switches
- o Load Balancer
- Edges Folder
- o Edges Cluster
- ° Edge
- ° Tier 0
- ° Tier 1 Gateway
- o Data Center
- Event Policies that are triggered when VMware NSX-T component devices meet certain status criteria
- A Device Template that enables you to easily align multiple Dynamic Applications to VMware NSX-T devices

© 2003 - 2022, ScienceLogic, Inc.

All rights reserved.

#### LIMITATION OF LIABILITY AND GENERAL DISCLAIMER

ALL INFORMATION AVAILABLE IN THIS GUIDE IS PROVIDED "AS IS," WITHOUT WARRANTY OF ANY KIND, EITHER EXPRESS OR IMPLIED. SCIENCELOGIC™ AND ITS SUPPLIERS DISCLAIM ALL WARRANTIES, EXPRESS OR IMPLIED, INCLUDING, BUT NOT LIMITED TO, THE IMPLIED WARRANTIES OF MERCHANTABILITY, FITNESS FOR A PARTICULAR PURPOSE OR NON-INFRINGEMENT.

Although ScienceLogic<sup> $\top$ </sup> has attempted to provide accurate information on this Site, information on this Site may contain inadvertent technical inaccuracies or typographical errors, and ScienceLogic<sup> $\top$ </sup> assumes no responsibility for the accuracy of the information. Information may be changed or updated without notice. ScienceLogic<sup> $\top$ </sup> may also make improvements and / or changes in the products or services described in this Site at any time without notice.

### Copyrights and Trademarks

ScienceLogic, the ScienceLogic logo, and EM7 are trademarks of ScienceLogic, Inc. in the United States, other countries, or both.

Below is a list of trademarks and service marks that should be credited to ScienceLogic, Inc. The ® and ™ symbols reflect the trademark registration status in the U.S. Patent and Trademark Office and may not be appropriate for materials to be distributed outside the United States.

- ScienceLogic<sup>™</sup>
- EM7™ and em7™
- Simplify IT™
- Dynamic Application<sup>™</sup>
- Relational Infrastructure Management<sup>™</sup>

The absence of a product or service name, slogan or logo from this list does not constitute a waiver of ScienceLogic's trademark or other intellectual property rights concerning that name, slogan, or logo.

Please note that laws concerning use of trademarks or product names vary by country. Always consult a local attorney for additional guidance.

#### Other

If any provision of this agreement shall be unlawful, void, or for any reason unenforceable, then that provision shall be deemed severable from this agreement and shall not affect the validity and enforceability of any remaining provisions. This is the entire agreement between the parties relating to the matters contained herein.

In the U.S. and other jurisdictions, trademark owners have a duty to police the use of their marks. Therefore, if you become aware of any improper use of ScienceLogic Trademarks, including infringement or counterfeiting by third parties, report them to Science Logic's legal department immediately. Report as much detail as possible about the misuse, including the name of the party, contact information, and copies or photographs of the potential misuse to: legal@sciencelogic.com

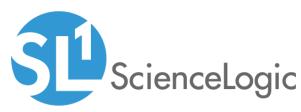

800-SCI-LOGIC (1-800-724-5644)

International: +1-703-354-1010